# **GUÍA RÁPIDA DE INSTALACIÓN:**  INVERSOR GREENHEISS GH-ITH 2M ADVANCED

### **1. Posición de montaje y distancias**

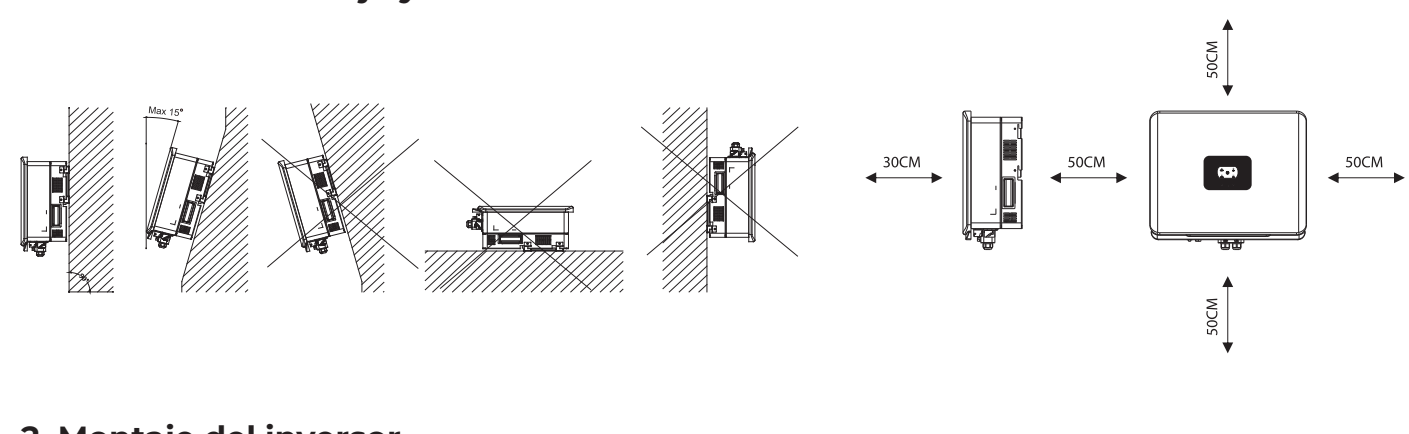

## **2. Montaje del inversor**

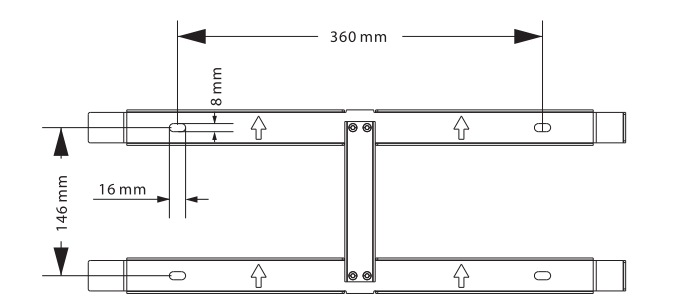

#### **3. Conexión Campo Fotovoltaico**

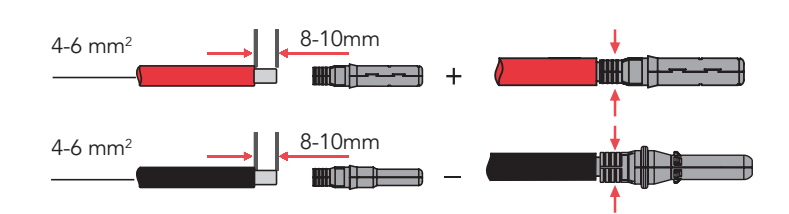

## **4. Protección de conexión a tierra**

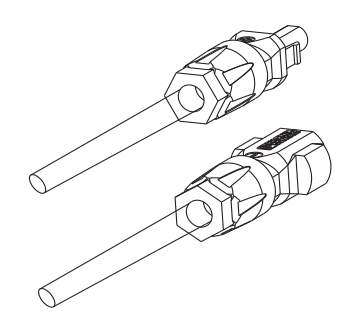

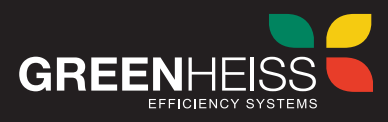

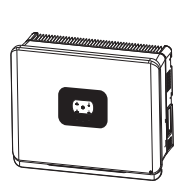

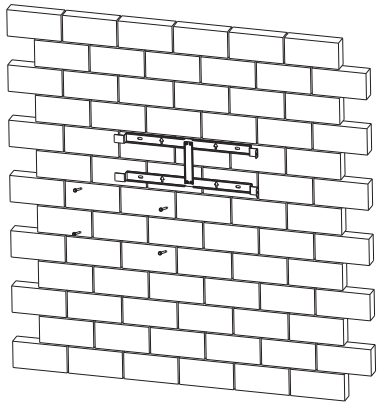

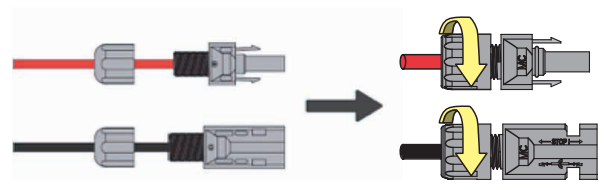

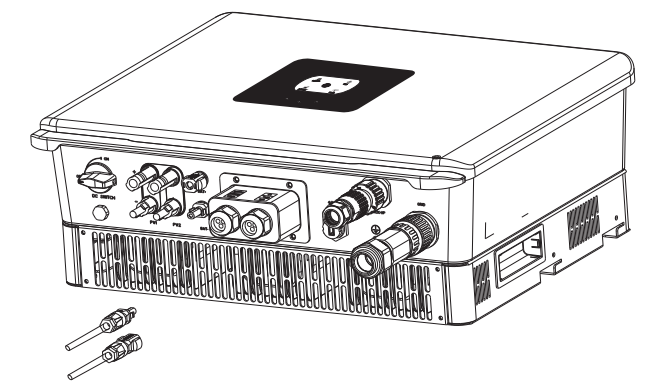

#### **10. Puesta en marcha**

#### Paso 2

Seleccione el dispositivo BlueLink:00000, siendo los 5 números los 5 últimos dígitos del SN de la antena.

Si es la primera vez seleccione acceso a internet Wifi e introduzca la red y contraseña a la que se quiere conectar.

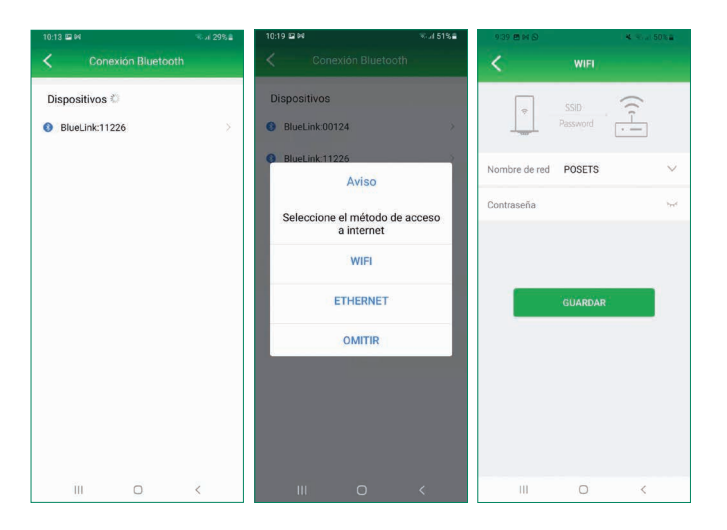

#### Paso 3

Seleccione el inversor de la lista de dispositivos. Abra el menú "Configuración inicial". Seleccione "Spain" en el desplegable de "País".

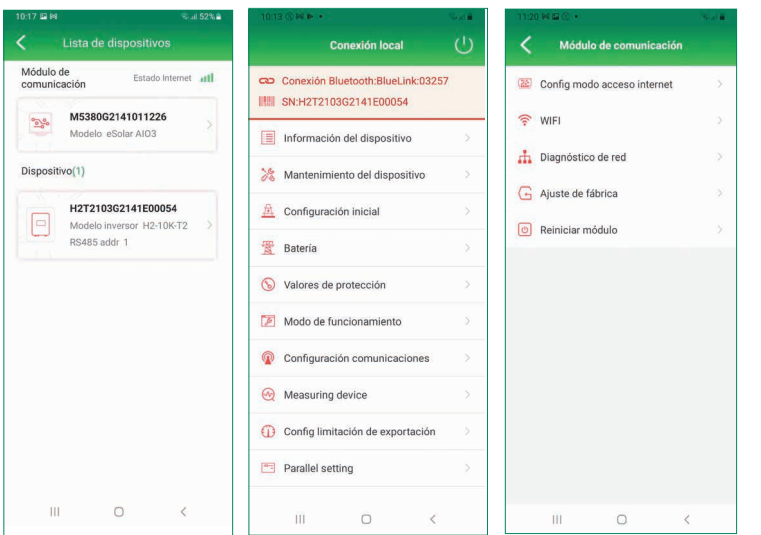

#### Paso 1

Descargue y abra la app GH Style y pulse en conexión local. Acceda con la contraseña 123456. seleccionar conexión Bluetooth y hacer click en siguiente.

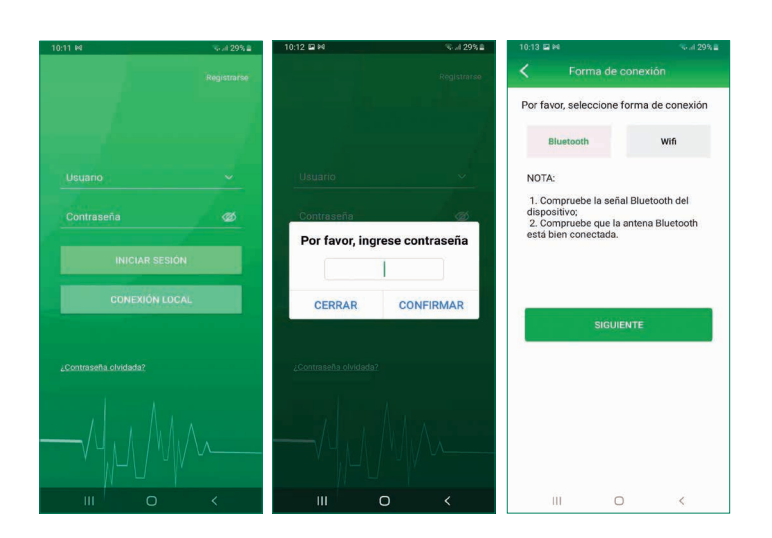

#### *Nota:*

*Esta guía no pretende sustituir al manual de usuario del inversor. Toda la información presentada en esta guía se encuentra ampliada en el manual en las siguientes páginas.*

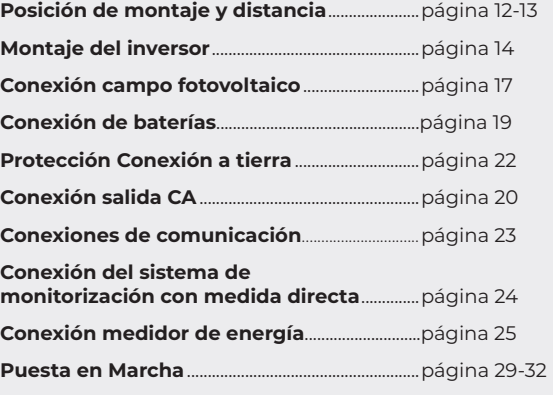

## **GUÍA RÁPIDA DE INSTALACIÓN:**  INVERSOR GREENHEISS GH-ITH 2M ADVANCED

**8. Conexión del sistema de monitorización con medida directa** 

**6. Conexión salida CA**

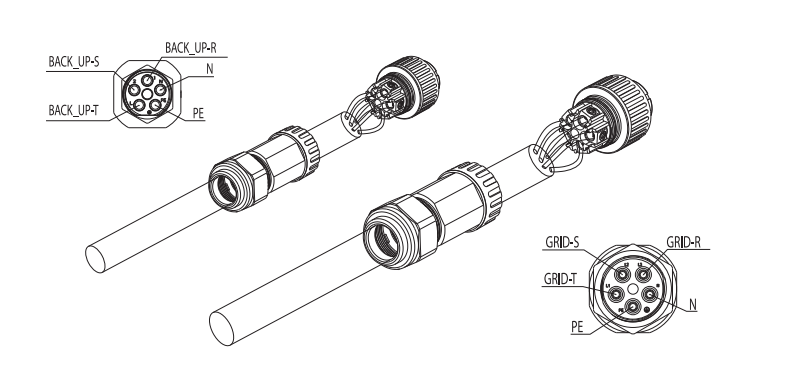

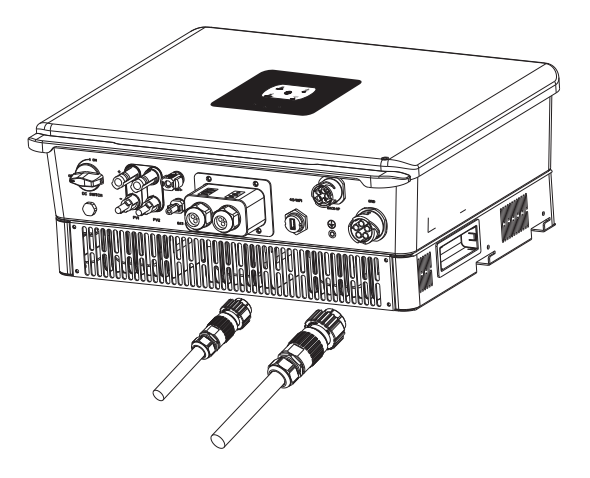

## **7. Conexiones de comunicación**

## **GUÍA RÁPIDA DE INSTALACIÓN:**  INVERSOR GREENHEISS GH-ITH 2M ADVANCED

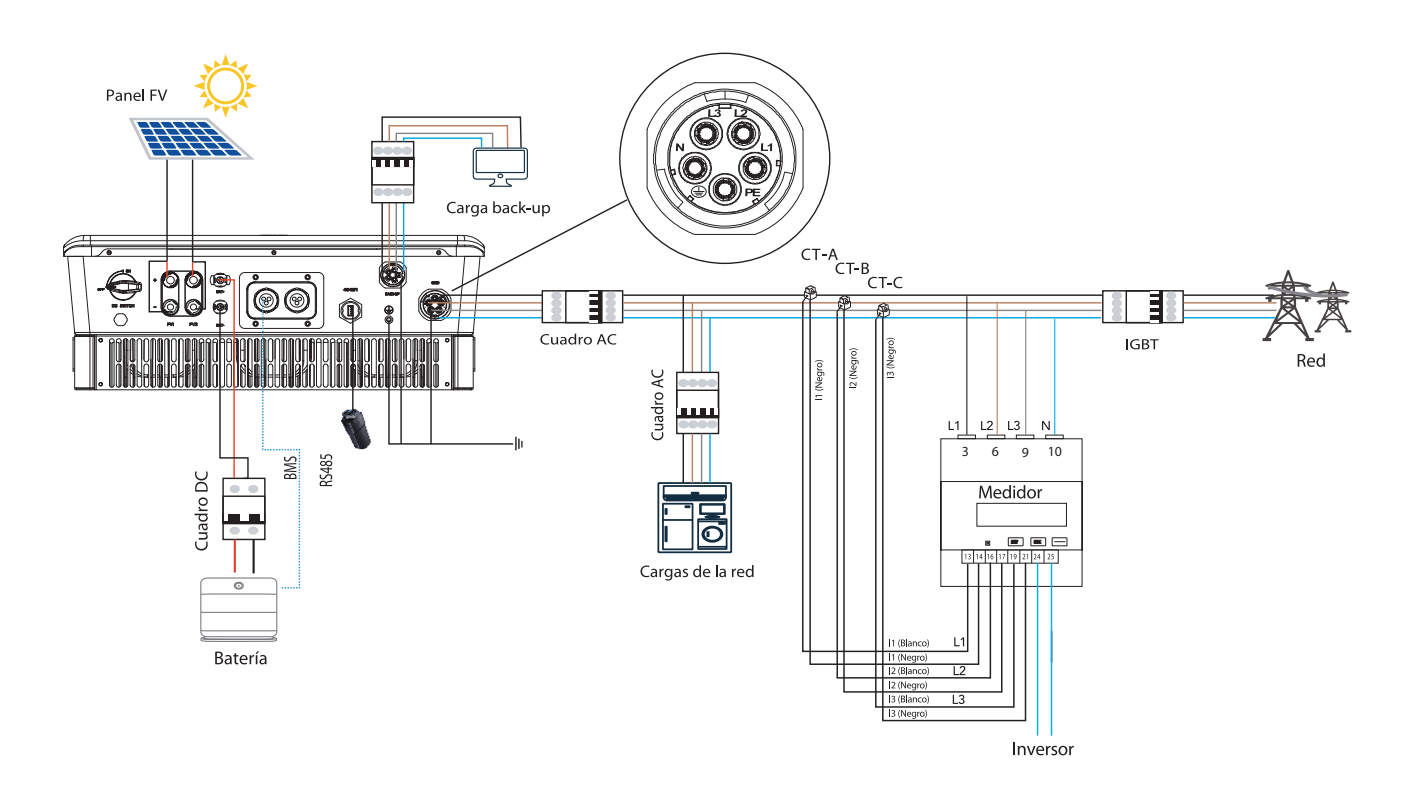

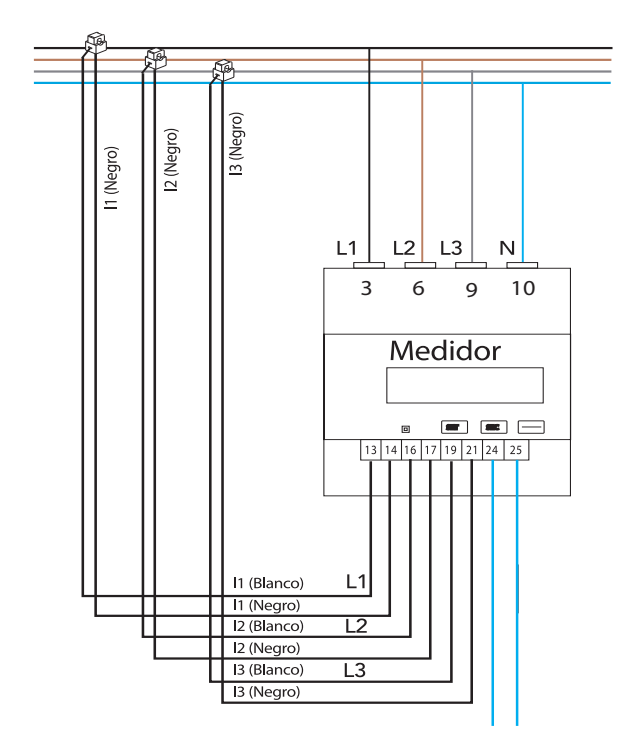

Inversor

**9. Conexión medidor de energía**

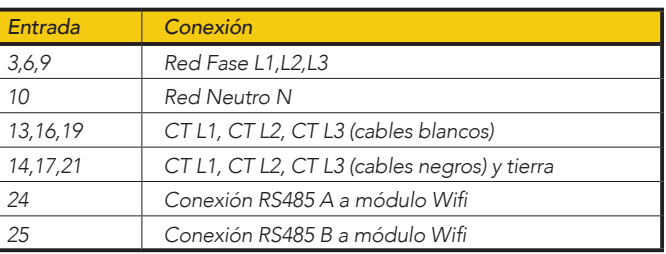

**5. Protección conexión a tierra**

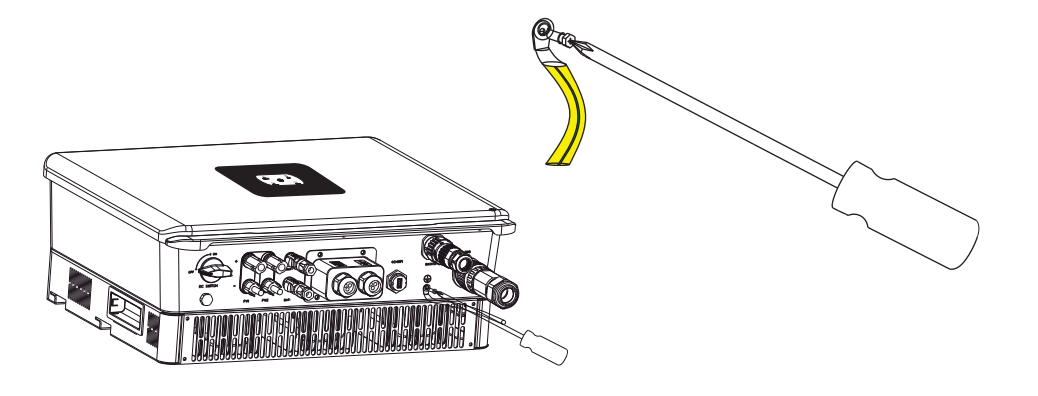

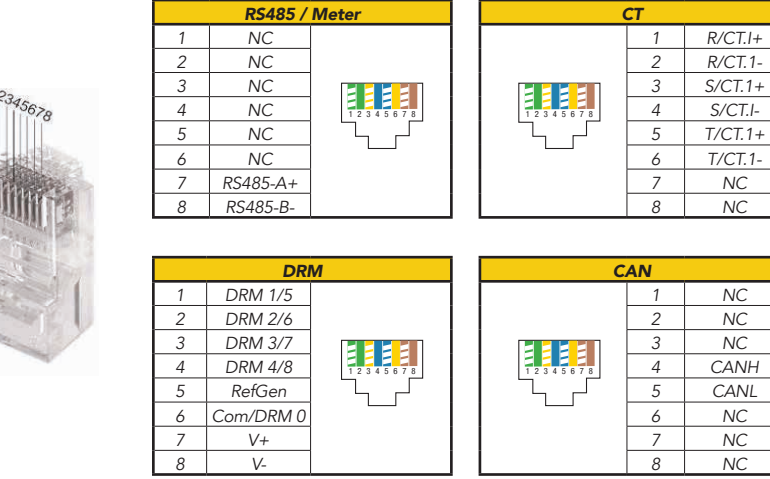

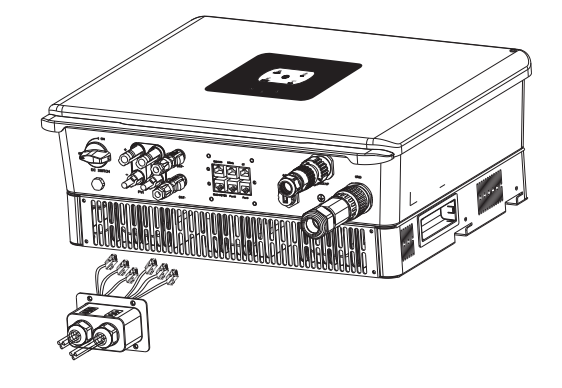

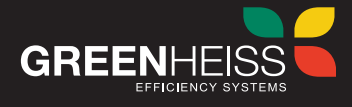

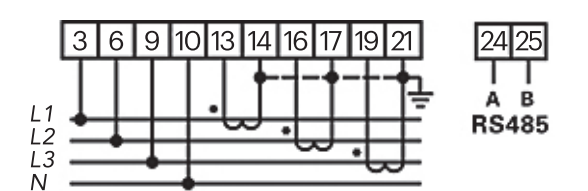

*T/CT.1-*